## PictureMate<sub>M</sub> 100

# **Start Here Buradan Başlayın Αρχίστε από εδώ**

# **1. Unpacking•Ambalajı Açma•Άνοιγµ<sup>α</sup> της συσκευασίας•**

## **2. Applying the Label•Etiketi Yapıştırma•Εφαρµογή της ετικέτας•**

## **3. Turning on the Printer•Yazıcıyı Açma• Ενεργοποίηση του εκτυπωτή•**

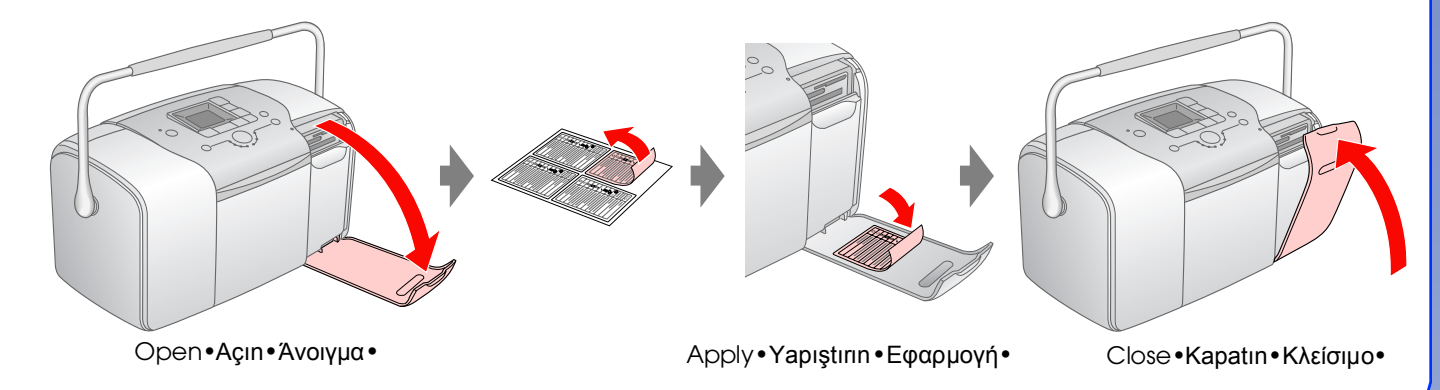

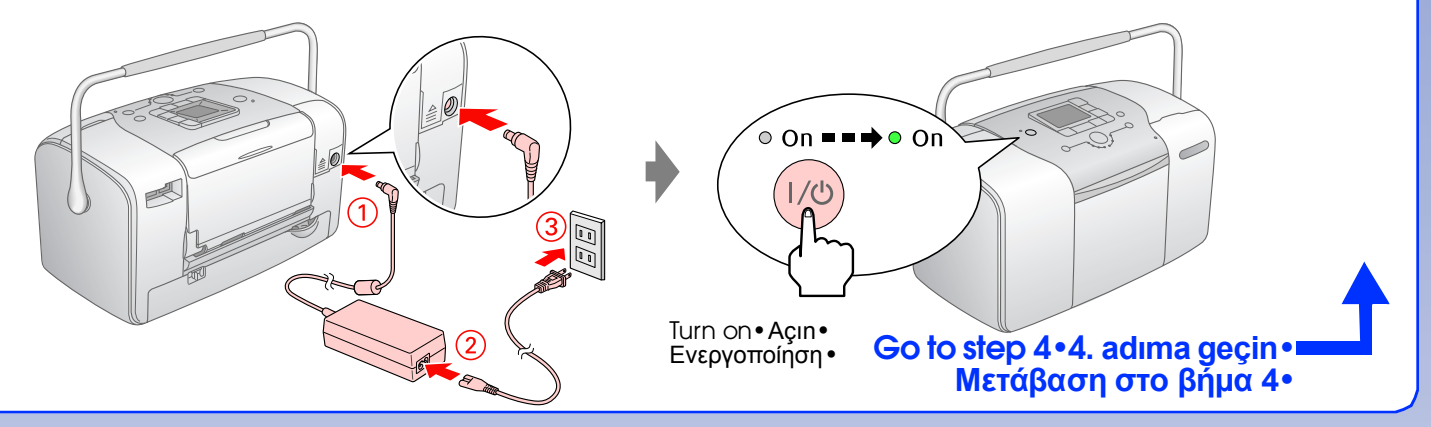

**4.Installing the Photo Cartridge•Fotoğraf Kartuşunu Takma• Τοποθέτηση του δοχείου µελανιού για φωτογραφικές εκτυπώσεις•**

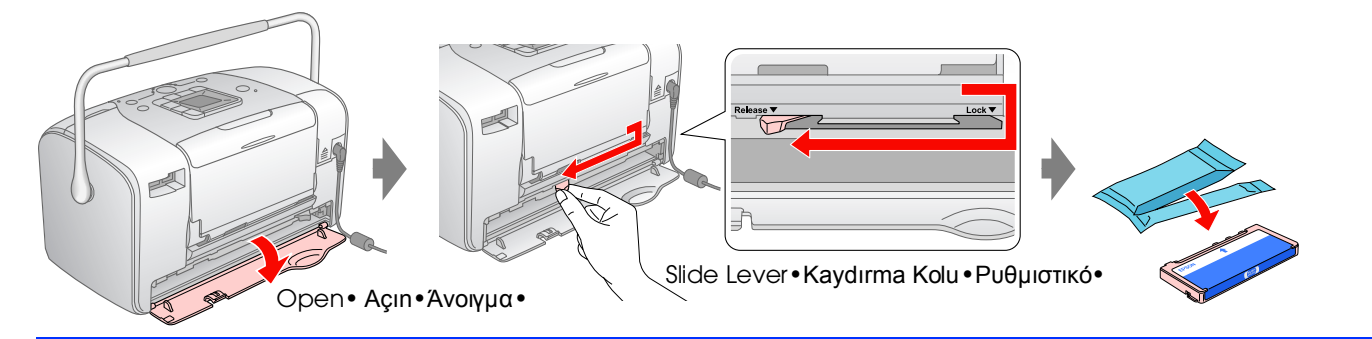

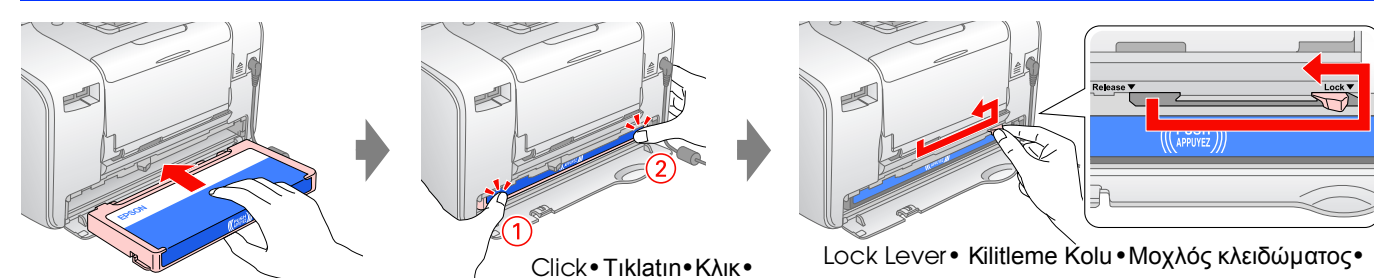

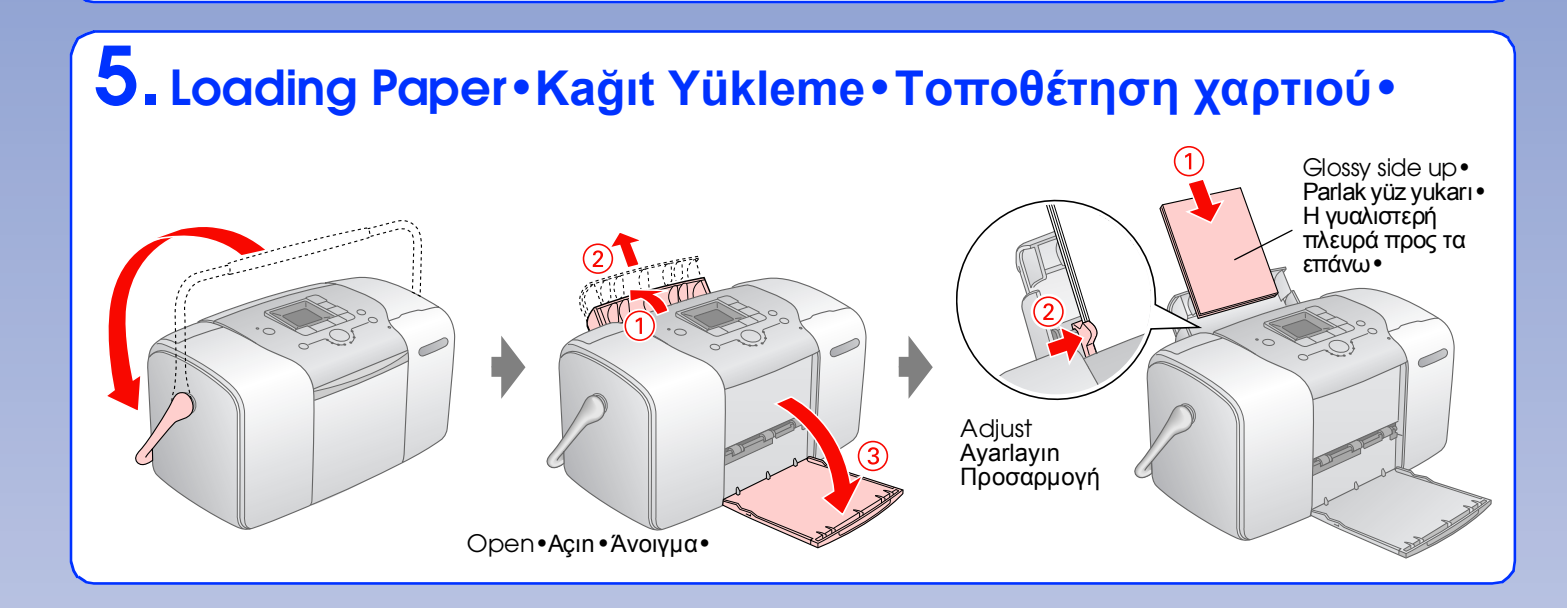

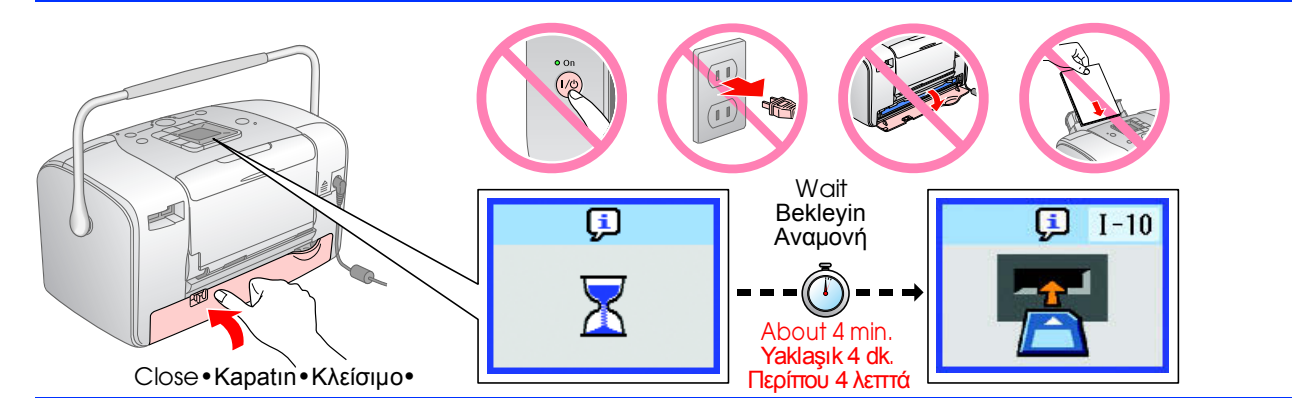

## **Printing Photos from a Memory Card•Bellek Kartından Fotoğraf**

### **Yazdırma•Εκτύπωση φωτογραφιών από κάρτα µνήµης•**

**1. Inserting a Memory Card•Bellek Kartını Takma• Τοποθέτηση µιας κάρτας µνήµης•**

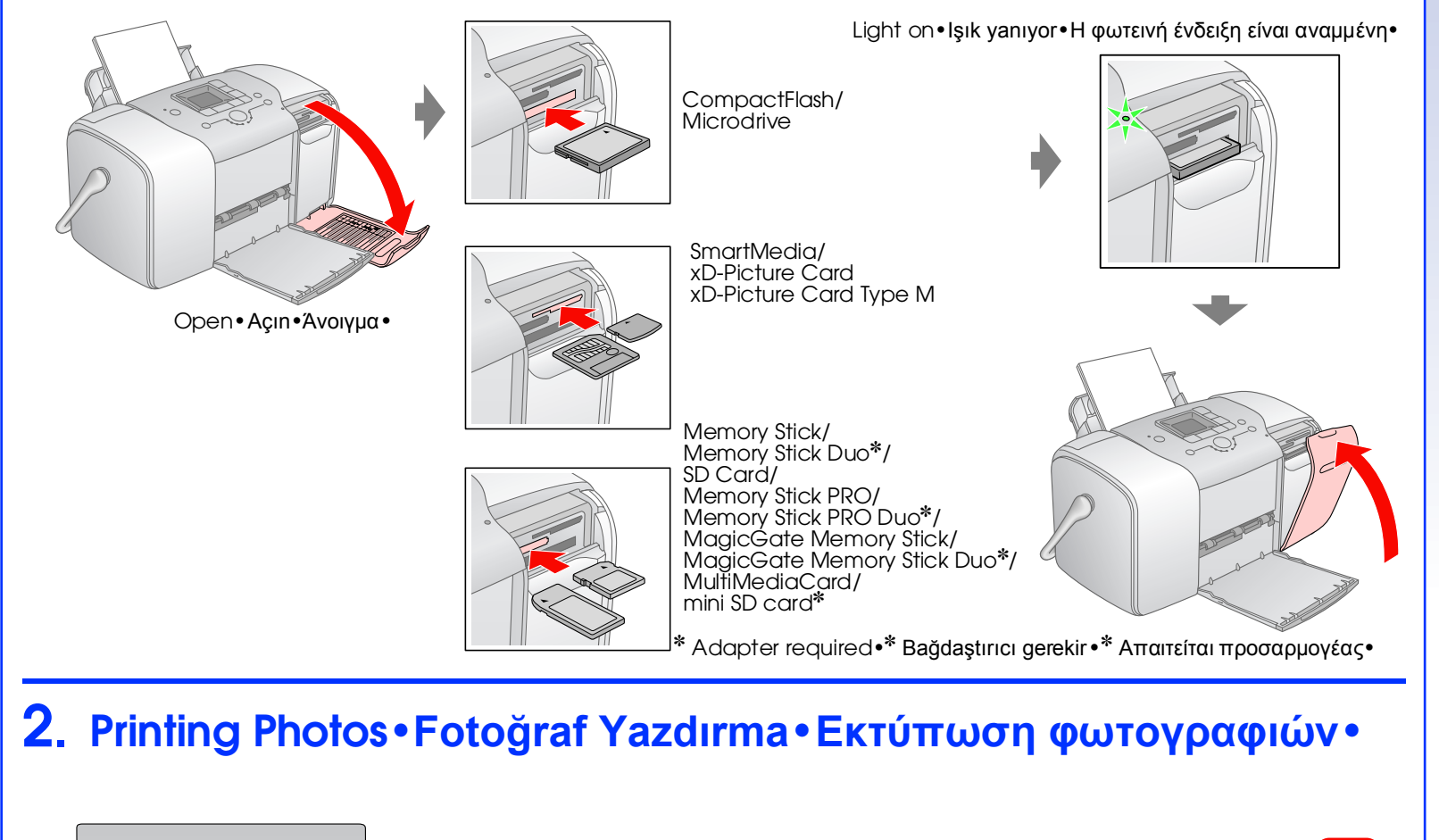

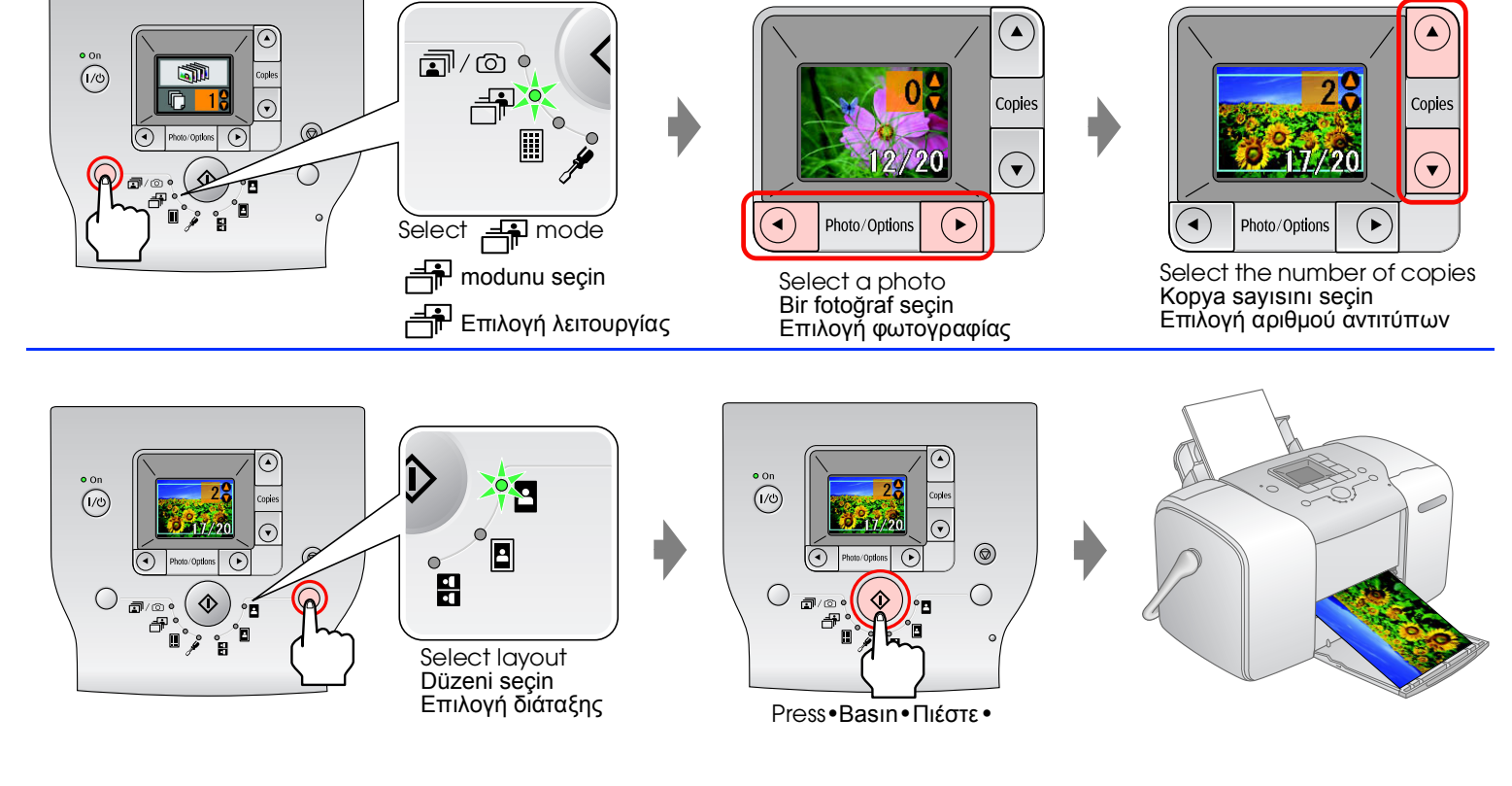

#### **For Computer Users•Bilgisayar Kullanıcıları Için• Για χρήστες υπολογιστή• Installing the software•Yazılımı yükleme• Εγκατάσταση του λογισµικού•**

#### **Getting More Information•Daha Fazla Bilgi Alma• Περισσότερες πληροφορίες• Printing without a computer•Bilgisayar kullanmadan yazdırma• Εκτύπωση**

- If you cannot close the cartridge compartment cover, slide the lever to the **Release** position to eject the photo cartridge, then reinstall it. ∙ Kartuş bölmesi kapağını kapatamazsanız, fotoğraf kartuşunu<br>γα εξαγάγετε
- The photo cartridge first installed in your printer will be partially used to charge the print head. Subsequent photo cartridges will last for their full rated life. Yazdırma kafasının doldurulması için,<br>γazıcınıza ilk προβλεπόµενη διάρκεια ζωής τους. •

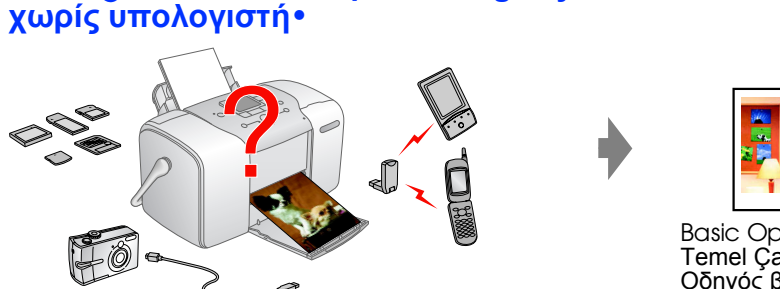

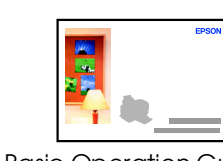

#### **Printing with a computer•Bilgisayar kullanarak yazdırma•Εκτύπωση µε υπολογιστή•**

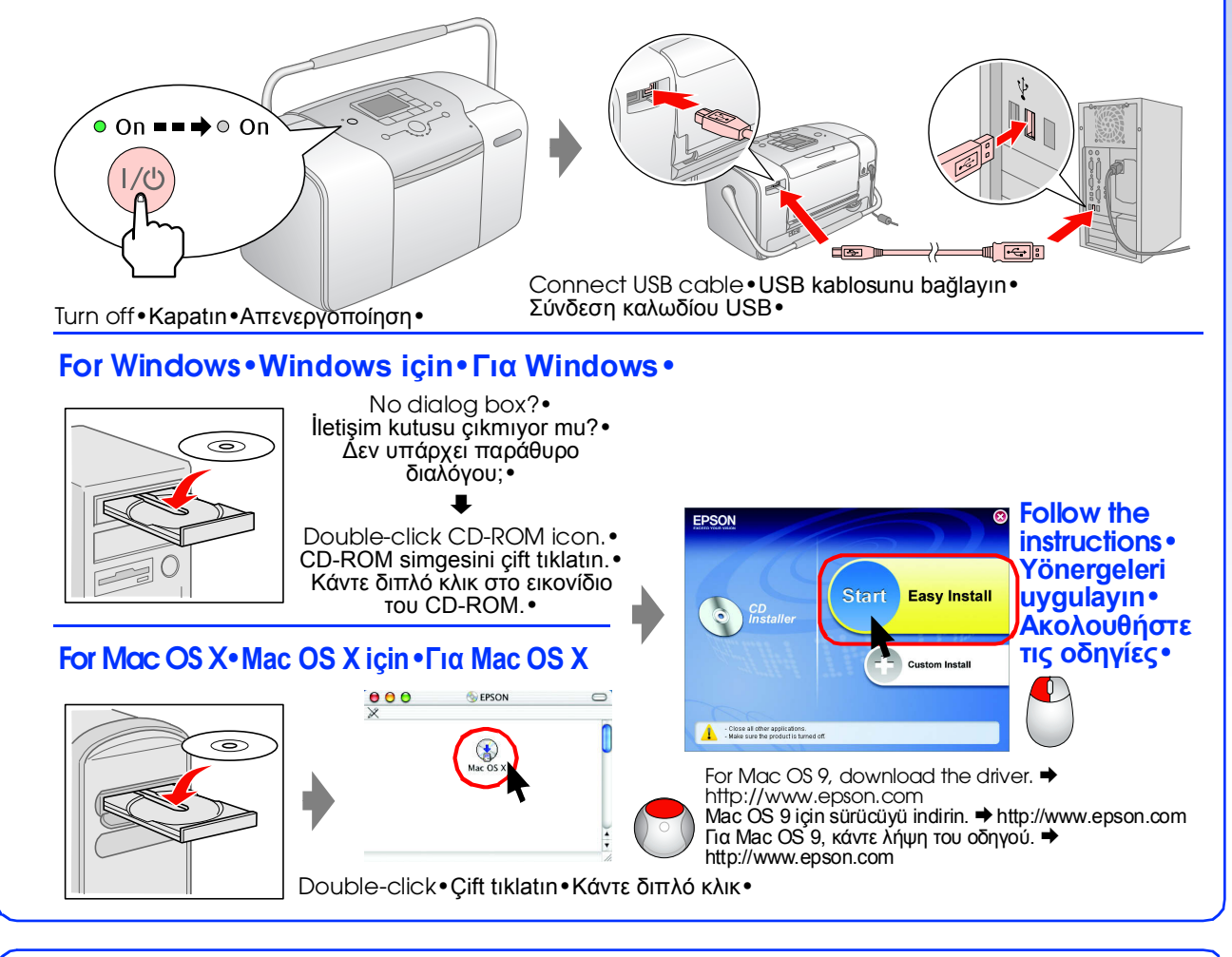

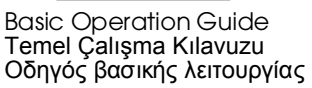

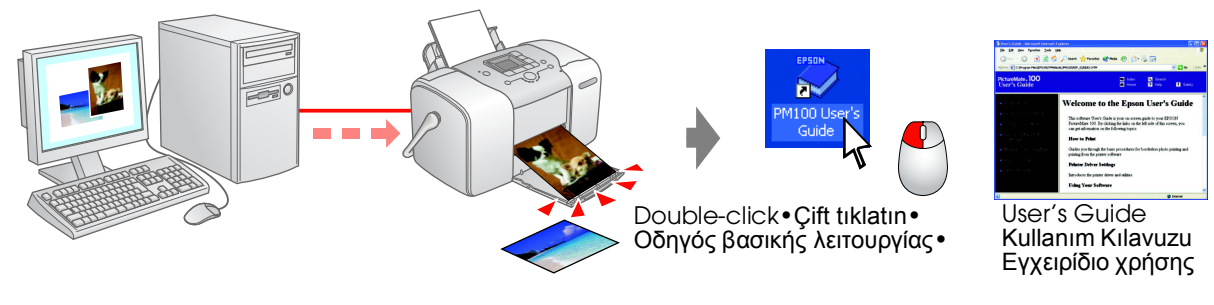

**Note: Not: Σηµείωση:**